# **sync : synchroniser des dokuwikis**

Synchronise deux DokuWikis via XMLRPC

## **Pré-requis**

Pour qu'il fonctionne, il faut :

- **sur le site distant** :
	- activer l'interface **XML-RPC**
	- Paramètres d'authentification :
		- cochez **Active l'API système distante…** (remote security)
		- **Restreindre l'accès à l'API…** (remoteuser) : renseigner avec le nom de l'**administrateur** du site distant

#### 2. **sur le site local**,

- créer un profil sync avec :
	- le nom de l'**administrateur** distant
	- son **mot de passe**

En cas de problème de timeout, si le plugin **sync** donne le message

<<Failed to fetch remote file list. transport error - Timeout while reading response (15.855s)>>

Attendez et recommencez, c'est que le site distant a une limite à respecter.

### **Installation**

Recherchez et installez le plugin **sync** à l'aide du gestionnaire d'extensions.

### **Configuration**

### **Utilisation**

Le plugin doit être installé sur le wiki local, par exemple sur votre ordinateur portable.

Sur l'autre wiki (wiki distant) l'option remote doit être activée.

Une fois installé, le plugin est disponible dans l'interface d'administration.

#### **Profils**

#### Wiki Synchronization

This tool allows you to synchronize the contents of your wiki with other wikis. Multiple other wikis can be setup using<br>synchronization profiles. Synchronization can be restricted to certain namespaces.

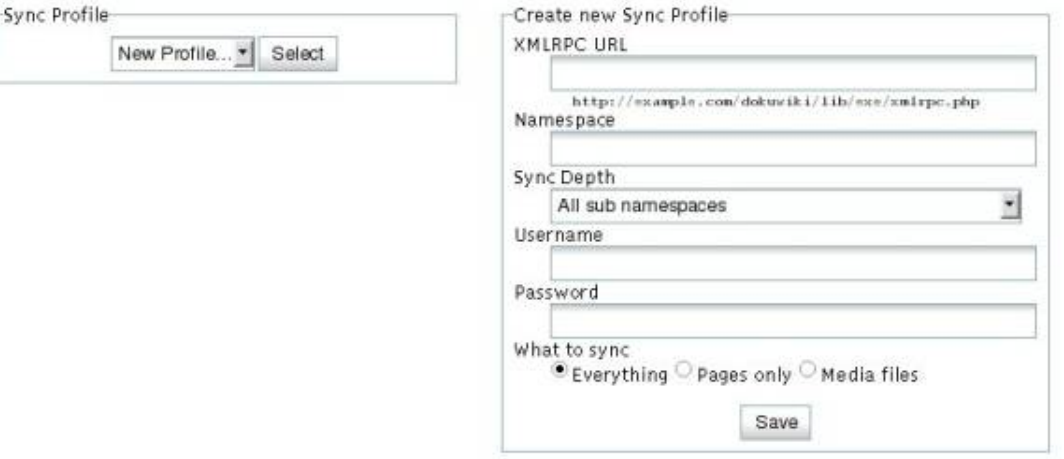

Avant la synchronisation, vous devez créer un profil de synchronisation. Les options suivantes peuvent être définies :

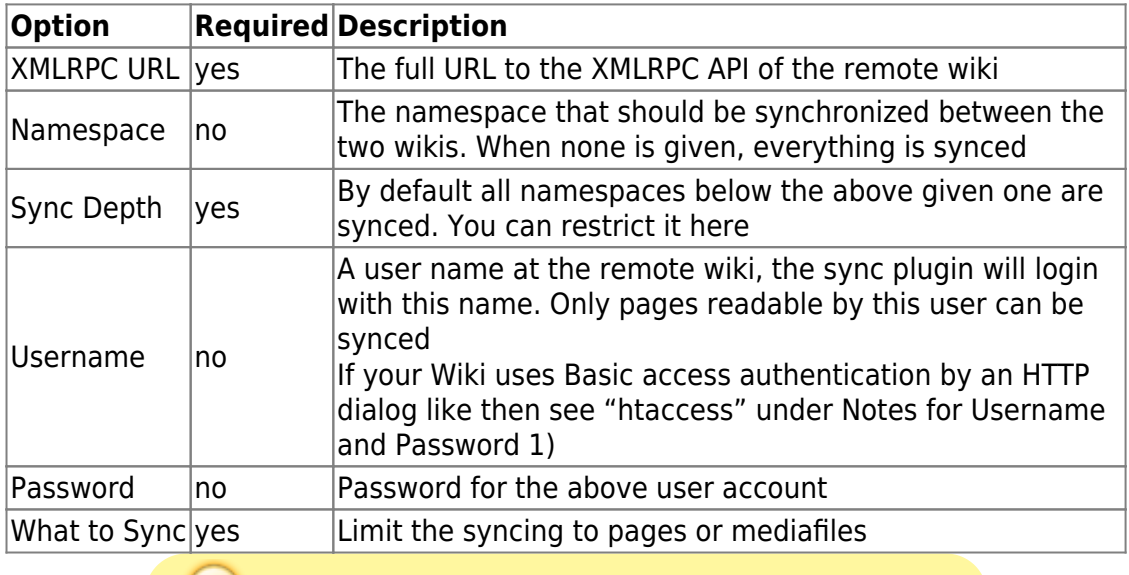

Vous pouvez définir plusieurs profils accédant au

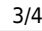

même wiki distant pour pouvoir synchroniser sélectivement différentes parties.

### **Synchronisation**

#### **Files to Synchronize**

A list of files that differ between your local and the remote wiki is shown below. You need to decide which revisions you

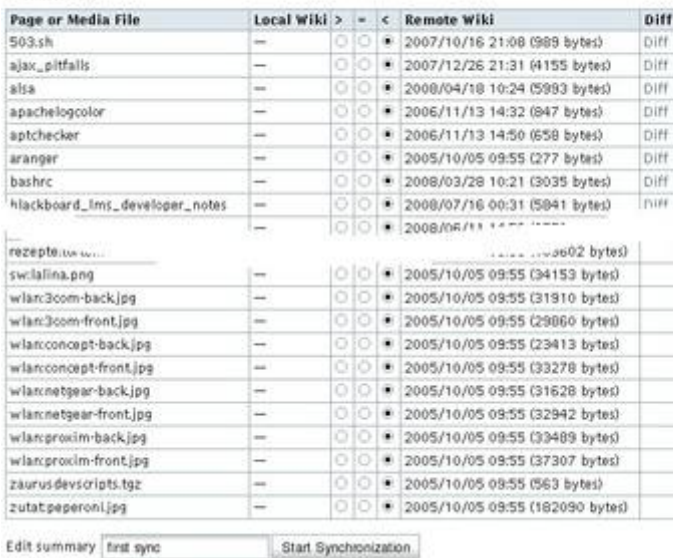

Lorsque vous sélectionnez un profil et cliquez sur «Démarrer la synchronisation», le plugin rassemblera une liste de fichiers différents entre le wiki local et le wiki distant. Il suggère automatiquement dans quelle direction les fichiers doivent être synchronisés si possible. Les fichiers peuvent être:

- copiés du site distant vers le wiki local (écrasement des pages locales existantes)
- copiés vers le site distant depuis le wiki local (écrasement des pages distantes existantes)
- copied to the remote from the local wiki (overwriting existing remote pages)
- ou les deux versions peuvent être conservées telles quelles

Un lien intitulé «Diff» à côté de chaque page ouvrira une vue de différence dans une fenêtre contextuelle.

#### **Notes**

- le Wiki distant doit avoir l'interface remote activée
- si le Wiki distant utilise l'option remoteuser, vous devez spécifier un utilisateur privilégié dans la configuration de connexion du profil de synchronisation
- on ne peut pas synchroniser un espace de noms distant nommé différemment de l'espace de noms local car cela romprait les liens. Si vous souhaitez

synchroniser plusieurs wikis, il est recommandé d'installer plusieurs instances de wiki local sur votre ordinateur portable

- pour accéder à la protection par mot de passe .htaccess, utilisez l'URL <http://username:password@yourserver.com/dokuwiki/lib/exe/xmlrpc.php>
- Le plugin ne synchronise que le contenu (pages et médias), pas les modèles ni les données de configuration

## **Désinstallation**

### **Voir aussi**

**(en)** <https://www.dokuwiki.org/plugin:sync>

Basé sur « [Synchronization Plugin](https://www.dokuwiki.org/plugin:sync) » par Andreas Gohr.

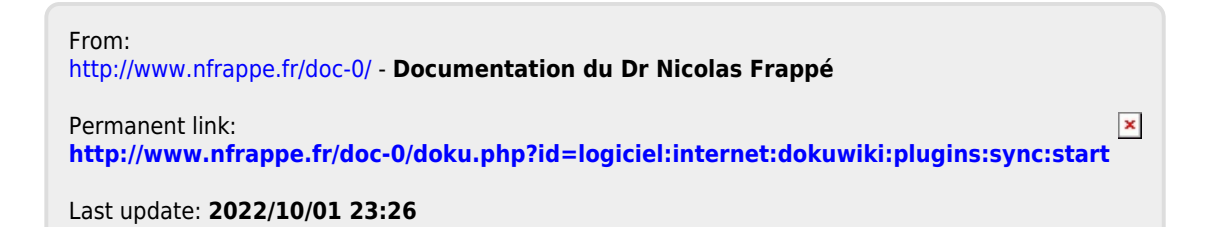